## Daily Views Tracker

The views tracker icon will now appear in each of your **Video Results** 

Click Trend Icon (near Floppy Disk) to Track Video

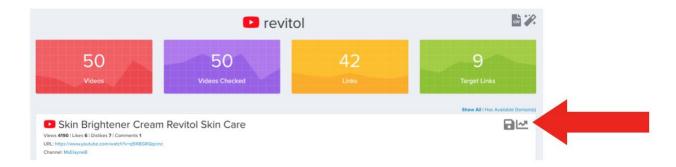

Can be Viewed in Research section of MTJ by clicking "Watches" link.

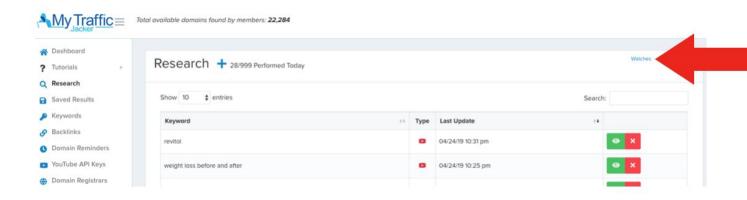

URL (right click to open in new tab): <a href="https://mytrafficjacker.com/research">https://mytrafficjacker.com/research</a>

## Watches 5/5 Active

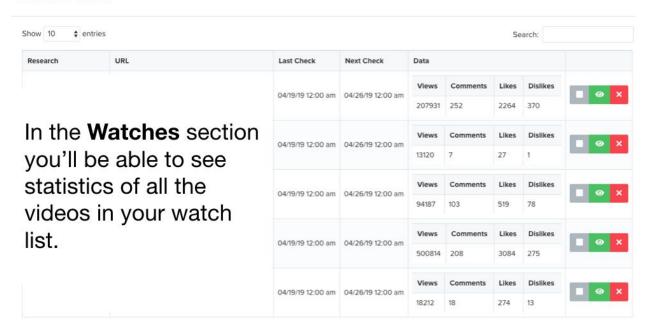

Click the Green View Button to See The Daily View Count

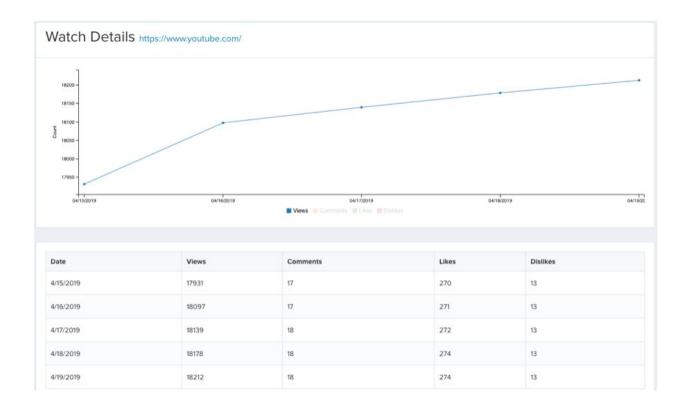

After adding video, wait a few days to let view count refresh so you can return to it to see how many views the video received.